Dr. Martin Lanser

## Einführung in das Hochleistungsrechnen Sommersemester 2019

# Übung 10

### Aufgabe 1  $(6 + 2 = 8$  Punkte).

Wir betrachten das parallele m-Farben-SOR-Verfahren (Algorithmus 4.8 der Vorlesung) zum Lösen der diskreten Laplace-Gleichung

$$
-u_{i,j-1} - u_{i-1,j} + 4u_{i,j} - u_{i,j+1} - u_{i+1,j} = h^2 f_{i,j}, \quad i,j = 1, \ldots, N
$$

auf einem regelmäßigen Gitter der Größe  $(N+2) \times (N+2)$ ,  $N \in \mathbb{N}$  (d. h. mit Schrittweite  $h := 1/(N + 1)$  mit den Randbedingungen

$$
u_{0,j} = g_{0,j}, \quad u_{N+1,j} = g_{N+1,j}, \quad j = 1, \dots, N,
$$
  

$$
u_{i,0} = g_{i,0}, \quad u_{i,N+1} = g_{i,N+1}, \quad i = 1, \dots, N.
$$

<span id="page-0-0"></span>Weiterhin betrachten wir eine zweidimensionale Partition des Gitters in Quadrate (siehe Abbildung [1\)](#page-0-0) und ordnen jedem der  $p = P^2$  Prozessoren  $P_{l,j}, l, j = 1, \ldots, P$  ein Teilgebiet der Größe  $N/P \times N/P$  zu. Wir gehen hier zur Vereinfachung davon aus, dass N durch P teilbar ist.

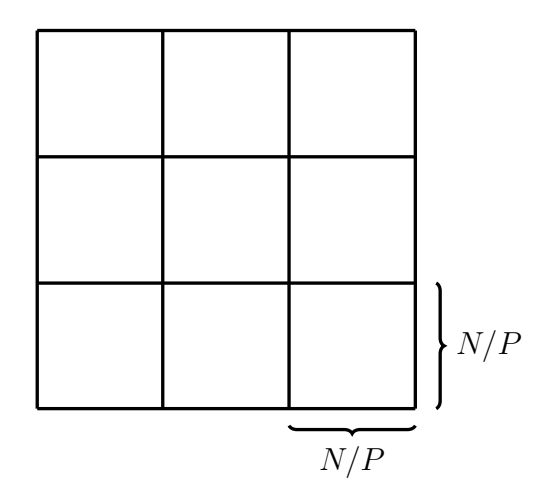

Abbildung 1: Partition des  $N \times N$ -Gitters in Quadrate mit  $p = P^2 = 9$ .

In der Vorlesung haben wir folgende Beobachtung gemacht: Für die Parallelisierbarkeit des SOR-Verfahrens genügt es, wenn die Knoten einer Farbe entkoppelt sind von den Knoten derselben Farbe in anderen Prozessoren! Daher eignen sich sogenannte Blockfärbungen. Die Idee dabei ist die folgende:

- Verwende möglichst eine zeilenweise Anordnung für die inneren Gitterpunkte eines Prozessors,
- entkopple Variablen am Rand durch geschicktes Einfärben und
- stelle sicher, dass von jeder Farbe auf jedem Prozessor etwa gleich viele Knoten vorkommen, um eine gute Verteilung der Last bei der parallelen Ausführung zu erhalten.
- (a) Beschreiben Sie eine Blockfärbung mit m Farben für das Laplace-Problem. Überlegen Sie sich dazu insbesondere, wie viele Farben für die Partition in Quadrate höchstens notwendig sind, um alle oben erwähnten Anforderungen zu erfüllen.
- (b) Entwickeln Sie einen parallelen SOR-Algorithmus für Ihre Blockfärbung.

Installation PETSc (Notwendig für die PETSc-Programmiersession in der letzten Semesterwoche)

Die Installation von PETSc ist vergleichsweise einfach.

#### Installation von PETSc (MacOS oder Linux):

- 1. Laden Sie z. B. Version 3.9.x oder 3.10.x unter [https://www.mcs.anl.gov/petsc/](https://www.mcs.anl.gov/petsc/download/index.html) [download/index.html](https://www.mcs.anl.gov/petsc/download/index.html) herunter. Nicht die lite-Version!
- 2. Entpacken Sie das Archiv an einem Ort Ihrer Wahl.
- 3. Navigieren Sie im Terminal in den PETSc-Ordner.
- 4. Führen Sie den Befehl ./configure --with-cc=mpicc --with-cxx=0 --with-fc=0 --download-f2cblaslapack aus, um PETSc zu konfigurieren.
- 5. Achten Sie darauf, das Ihr mpicc-Wrapper im PATH liegt (wie es auch sein muss, wenn Sie ein MPI Programm übersetzen). Alternativ können Sie auch den Pfad angeben mit: --with-cc=/Pfad/zu/Ihrem/mpicc.
- 6. Setzen Sie den PETSc-Pfad mit export PETSC\_DIR=/Pfad/zu/Ihrem/PETSc/Ordner
- 7. Übersetzen Sie PETSc mit make all.

Unter Windows: Mit GNU-Compilern (Cygwin, MinGW) sollte es genauso funktionieren wie oben beschrieben. Alternativ empfiehlt sich eine VirtualBox mit einer Linux-Installation (zum Beispiel auf einem USB-Stick). Allerdings muss man dann zunächst erneut C-Compiler und MPI installieren. Eine Anleitung zur Installation von PETSc unter Windows gibt es auch unter [https://www.mcs.anl.gov/petsc/documentation/](https://www.mcs.anl.gov/petsc/documentation/installation.html#windows) [installation.html#windows](https://www.mcs.anl.gov/petsc/documentation/installation.html#windows)

### Kompilieren eines PETSc Programms:

- Um ein PETSc-Programm übersetzen zu können, muss erst der Pfad zu den PETSc-Bibliotheken gesetzt werden durch: export PETSC\_DIR=/Pfad/zum/PETSc/Ordner wobei der Pfad der bei der PETSc-Installation gewählte Ort ist.
- In dem Ordner, in dem sich das zu übersetzende Programm befindet, muss sich eine Datei namens makefile befinden. Eine PETSc Version des berühmten und typischen Hello W orld inklusive der zugehörigen makefile befindet sich auf der Homepage zum download.
- Übersetzen Sie dann einfach durch Eingabe von make.
- Führen Sie die nun erstellte und ausführbare Datei wie jedes andere MPI-parallele Programm bisher auch aus!

Abgabedatum: Donnerstag, 04. Juli 2019 bis 12:00 Uhr.